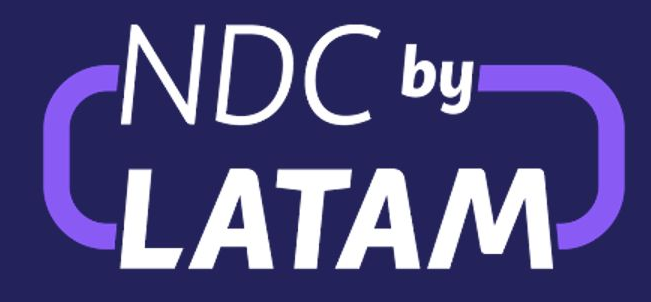

GUIA INGRESO

PORTAL NDC by LATAM

# **ACCESO PORTAL NDC**

Recibirás un correo de Bienvenida con tu contraseña temporal.

Recuerda que tu usuario es tu correo electrónico, al momento del primer ingreso deberás cambiar tu contraseña temporal.

En caso de tener problemas con el link de acceso al portal, puedes ir directamente a la página:

[www.agency.latamairlines.com](http://www.agency.latamairlines.com)

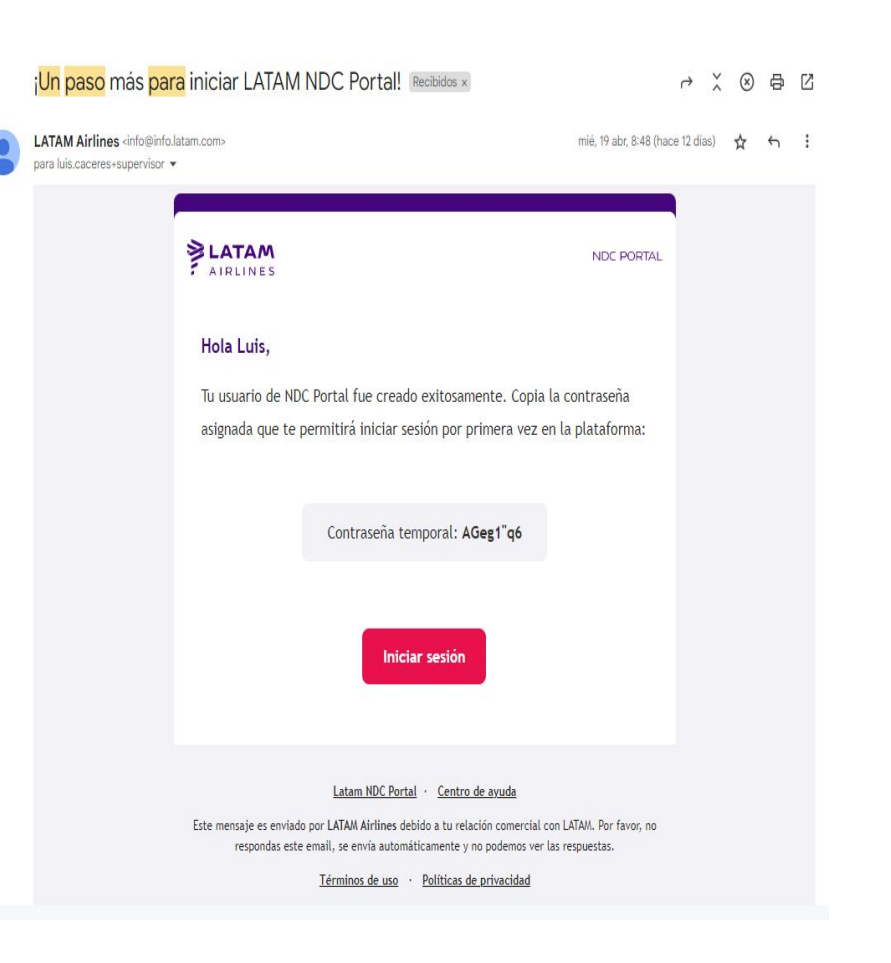

# **GUIA PARA ERRORES FRECUENTES ACCESO PORTAL NDC by Latam**

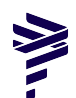

## **Caso 1:**

#### **No recibió el correo de creación de usuario.**

Pasos a seguir:

- 1) Verificar correo Spam y buscar correos de la dirección: [info@info.latam.com](mailto:info@info.latam.com)
- 2) Ingresar al link de portal:

[www.agency.latamairlines.com](http://www.agency.latamairlines.com)

3) Ingresar el Usuario (correo electrónico) y seleccionar **Olvidé mi contraseña**

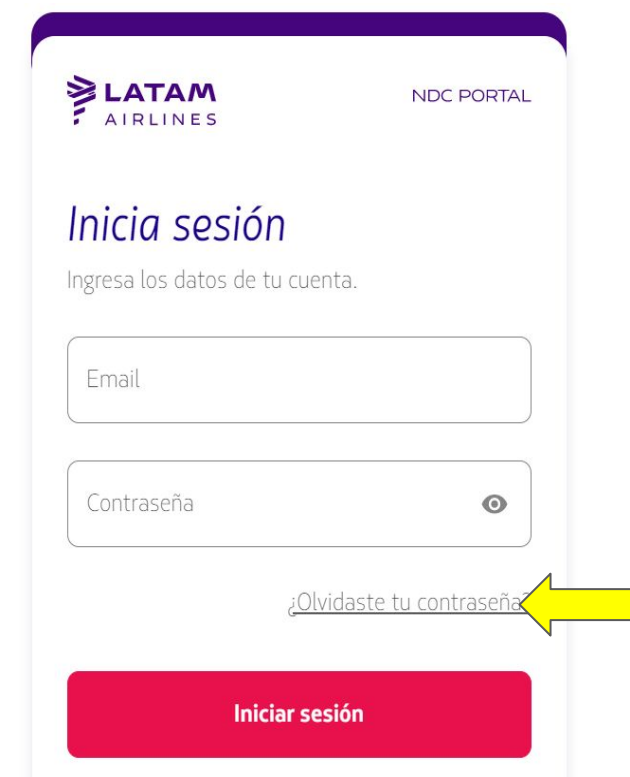

## **Caso 2:**

## **Al ingresar la contraseña le da un mensaje de error de datos.**

Pasos a seguir:

1) Ingresar al link de portal:

#### [www.agency.latamairlines.com](http://www.agency.latamairlines.com)

- 2) Ingresar el Usuario (correo electrónico) y pedir que se escriba manualmente la contraseña temporal.
	- **NOTA:** Las contraseñas temporales están con un espacio pegado que genera error si se copia. Pedimos NO HACER COPY /PASTE y digitar manualmente las letras.

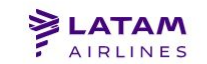

NDC PORTAL

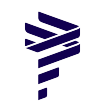

## Inicia sesión

Ingresa los datos de tu cuenta.

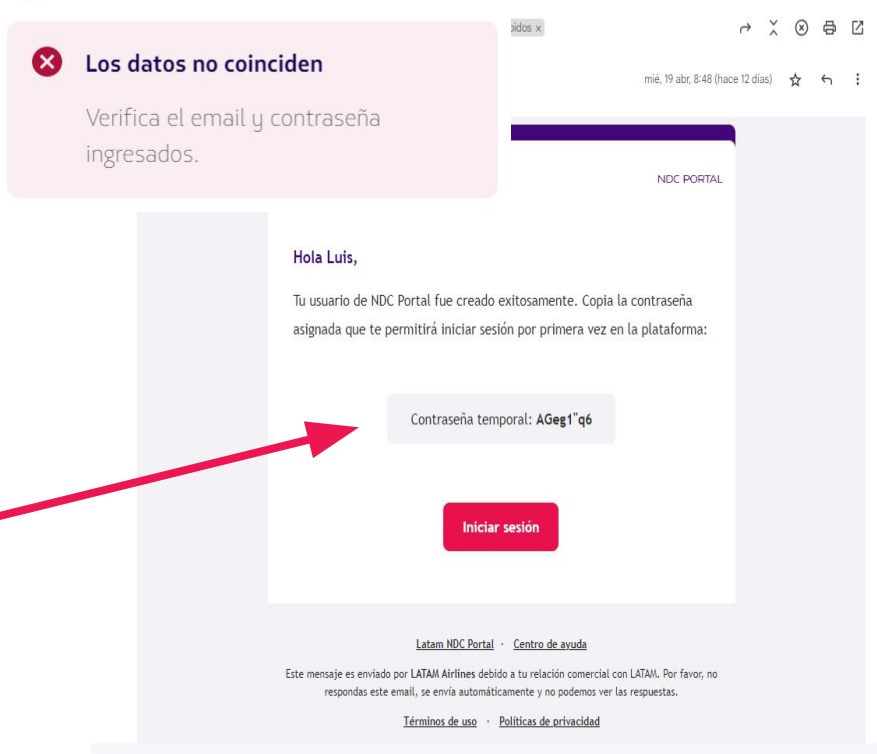

#### **Caso 3:**

## **La Agencia logra ingresar pero NO recibe el código de verificación (2FA)**

- 1) Pedir al usuario ADM que ingrese al portal NDC y vaya a la pestaña de Gestión de usuarios:
- 2) Buscar el Usuario Creado Seleccionar sobre los 3 puntos en la columna acciones y seleccionar "editar"

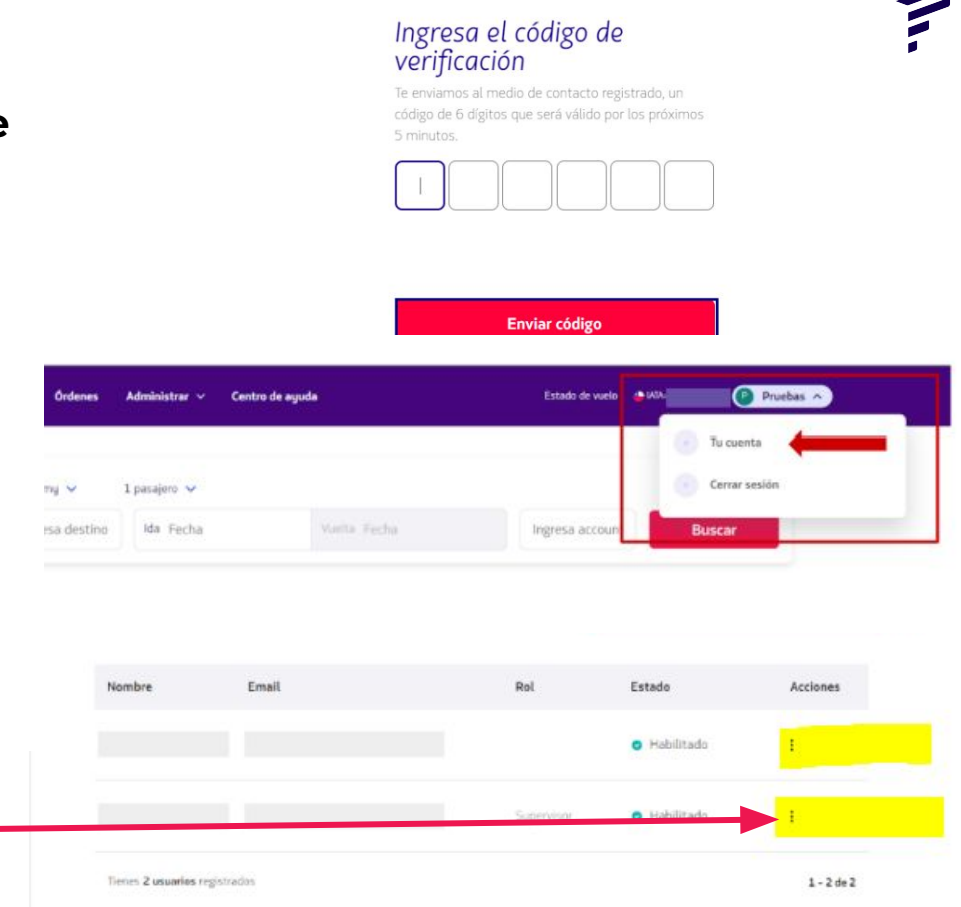

LATAM

### **Caso 3:**

4) Eliminar el número de teléfono asociado al perfil del usuario.

**Recomendación:** Debido a las intermitencias con el Código de Verificación sugerimos que solo se coloque el correo electrónico en caso de nuevos usuarios.

**IMPORTANTE:** Verificar que el Usuario tenga asignado un **Rol de Agente Reserva/Emisión o Supervisor,** caso contrario NO podrá visualizar disponibilidad ni gestionar reservas.

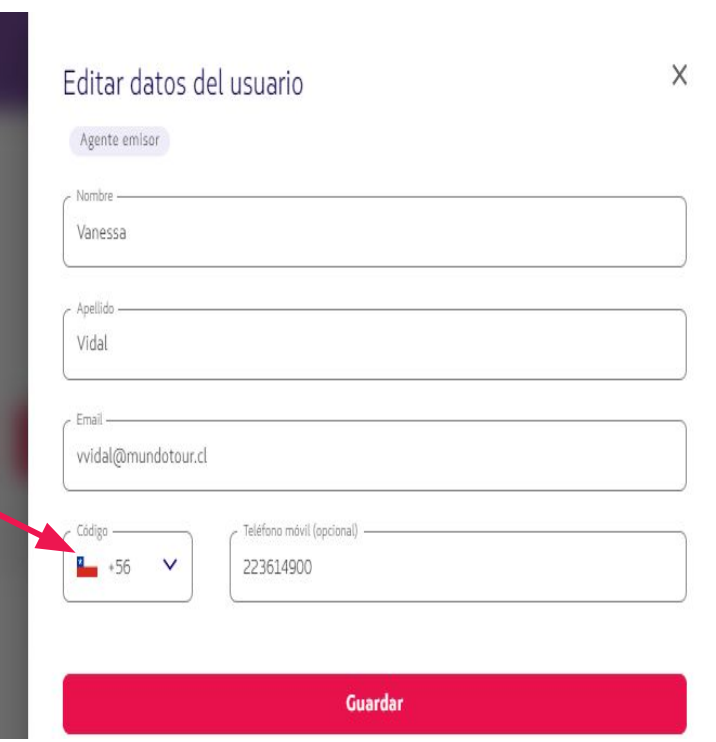

#### **Caso 4:**

# **Usuario bloqueado por ingresos**

- **inválidos**
	- Cuando el agente bloquee su cuenta por ingresos inválidos deberá esperar 15min y recibirá un mail para reset de contraseña y activación de cuenta.

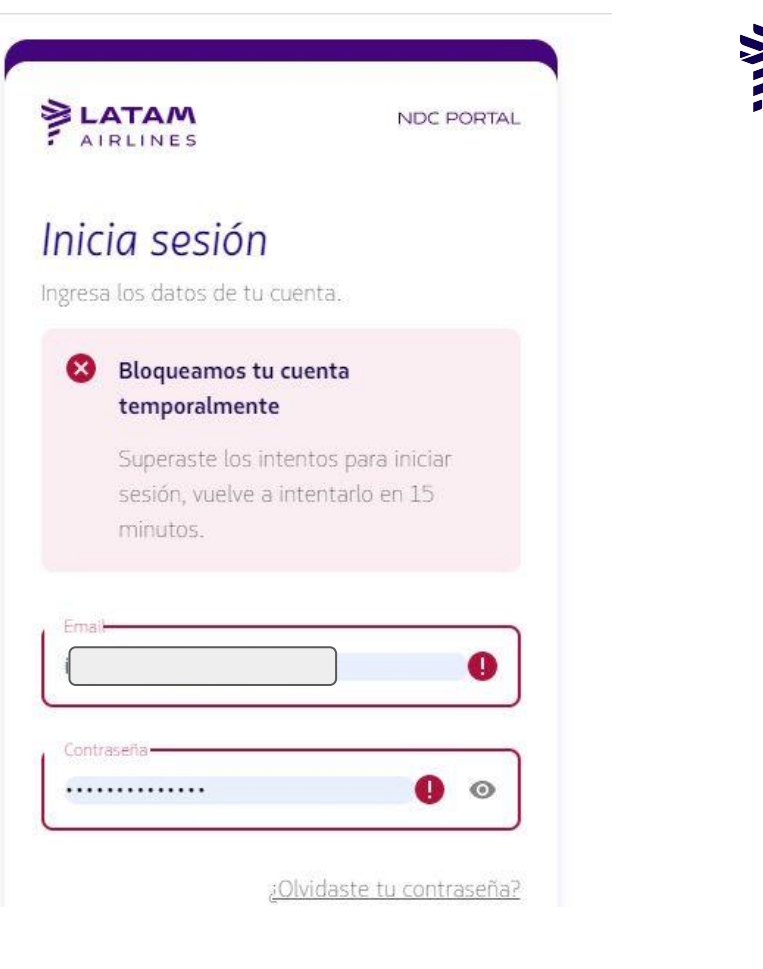

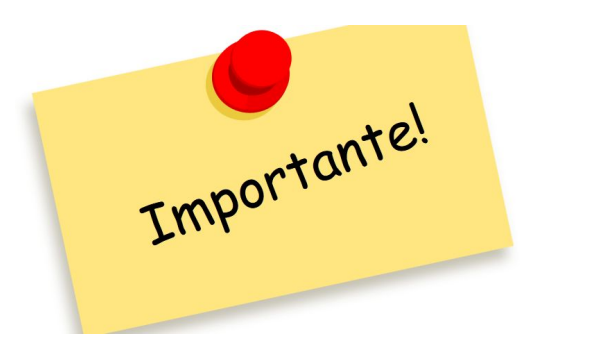

Para problemas de ingresos, dudas que pueda generar NDC, LATAM tiene un soporte exclusivo 24 horas, los 7 días de la semana, para las agencias de viaje:

- Dudas de herramienta NDC
- Solicitudes de posventa
- Intermitencias técnicas

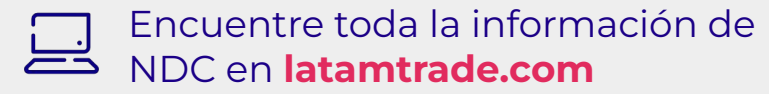

#### **Canales de Atención GSS (Opción NDC)**

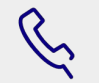

Teléfono GSS (verificar según su País)

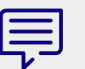

Chat (latamtrade.com)

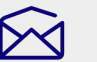

ES: soporte\_ndc@latam.com

#### **Horario de Atención/SLA**

Soporte 24x7 en todos los canales

Correo SLA 24 Horas